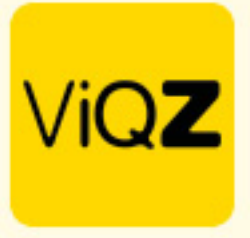

## **Instructie Aanmeldingsmail versturen**

Ga via Beheer naar Personeel. Selecteer daar de medewerkers welke je een Aanmeldingsmail wilt versturen door een vinkje te zetten in het lege vierkantje voor de naam.

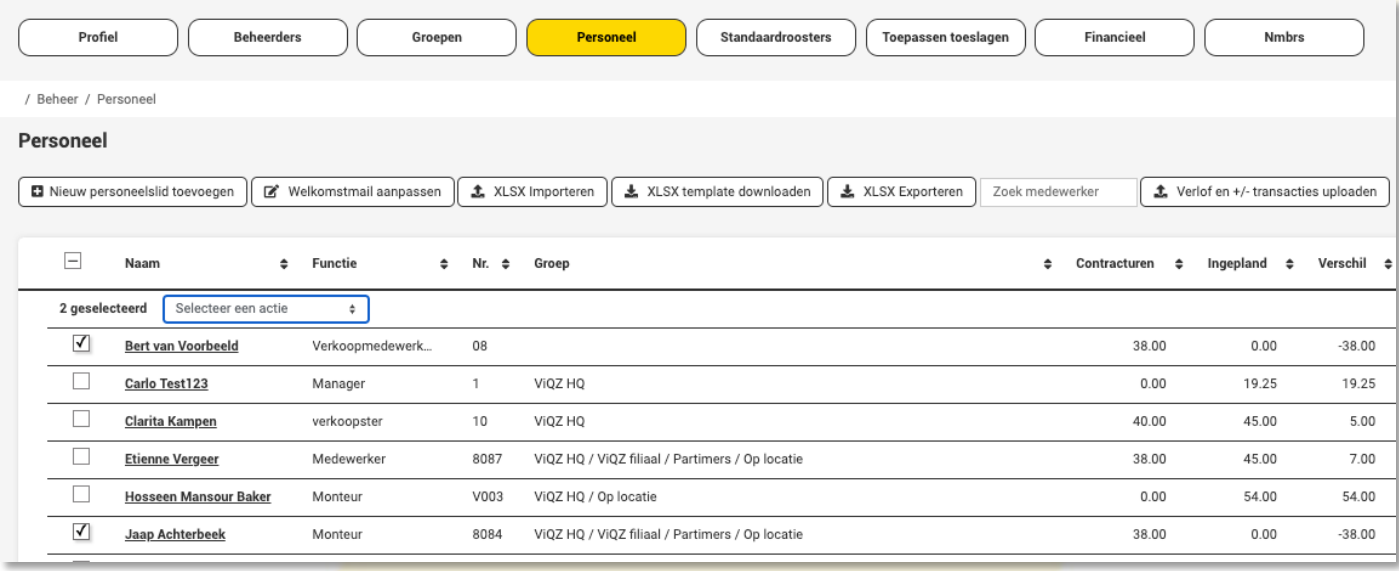

Klik vervolgens op <Selecteer een actie> en klik vervolgens op <Stuur aanmeldingsmail>

## Personeel

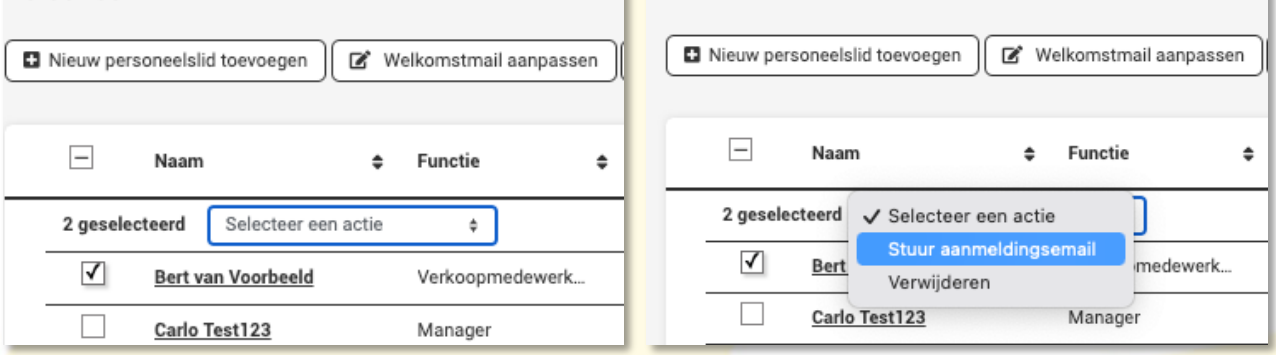

Personeel

Klik vervolgens op <Verstuur>. Let op: bij selectie en versturen van de aanmeldingsmail naar meer dan 10 personen kan het even duren voordat het scherm met <Oke> verschijnt.

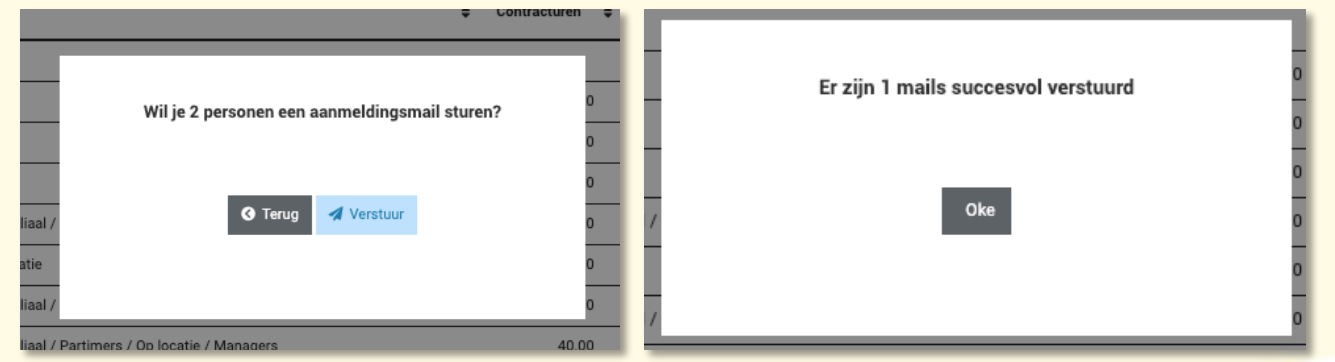

Wij hopen dat deze uitleg afdoende is maar mochten er toch nog vragen zijn dan zijn wij te bereiken op 0252-232555 of helpdesk@viqz.nl.

> VIGZ B.V. Jacoba van Beleienweg 97-3 2215 KW Voorhout

+31 (0) 252 232 555 info@vigz.nl www.viqz.nl

KWK 77336445 BTW NI860975599801 BAN NIRABO0351422625